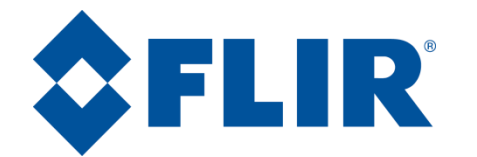

## MD Series User Reference Guide

### Joystick Control Unit (JCU)

### **Power Button**

•Press to dim •Press and hold for power menu

### **Menu Button**

•Press to enable menu •Press to exit menu

### **Scene Button**

•Toggles through image contrast settings

### **JCU Puck**

- •Press and hold to zoom in •Pull out to zoom out •On-screen menus: move
- up/down by twisting or moving fore or aft •Press to select (click)

# $\odot$ pik  $2$ FLIR **USER MENU**  $(\overline{\mathtt{color}})$ SCENE<sup></sup> HOME<sup></sup>

### **LCD Display** •Displays JCU menu •Use puck to move

- **User Button** •Toggles through color palettes
- **Home Button** •No effect (used with other cameras)
- **Color Button** •Toggles through color palettes

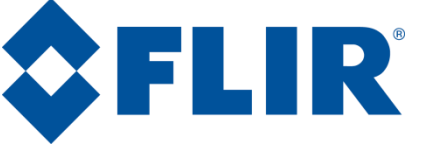

# MD Series User Reference Guide

## Video Screen Icons

### **On-screen Menu**

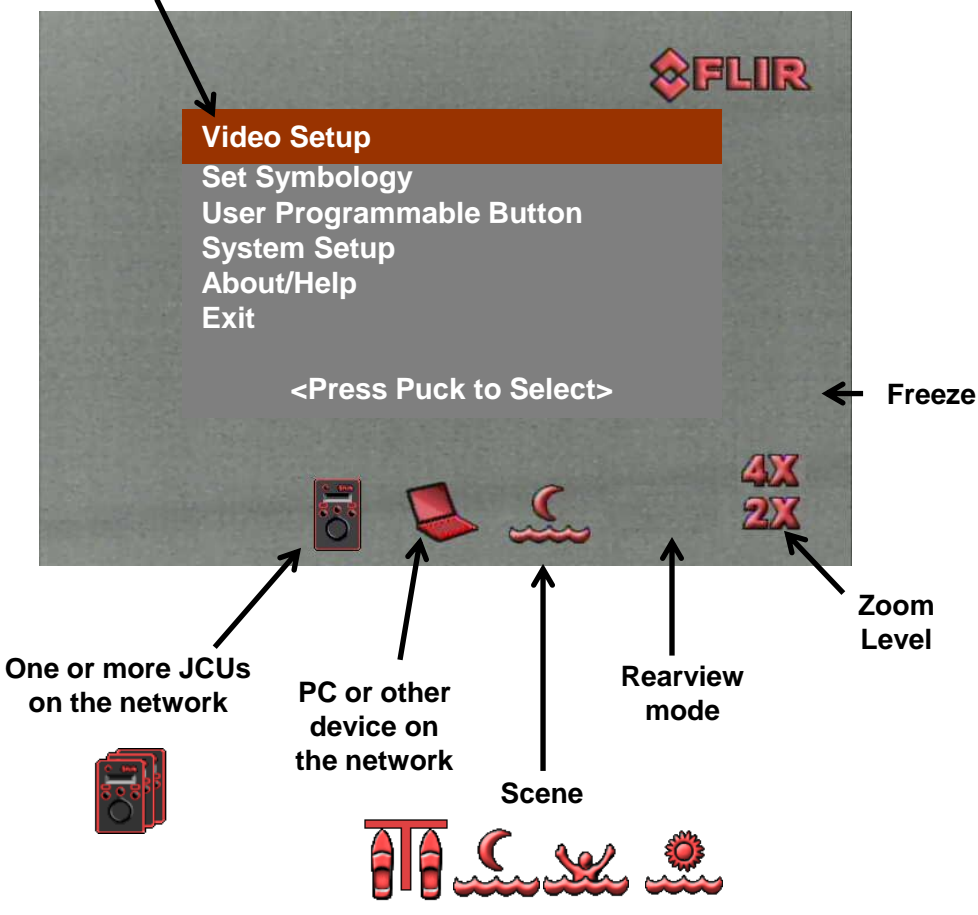

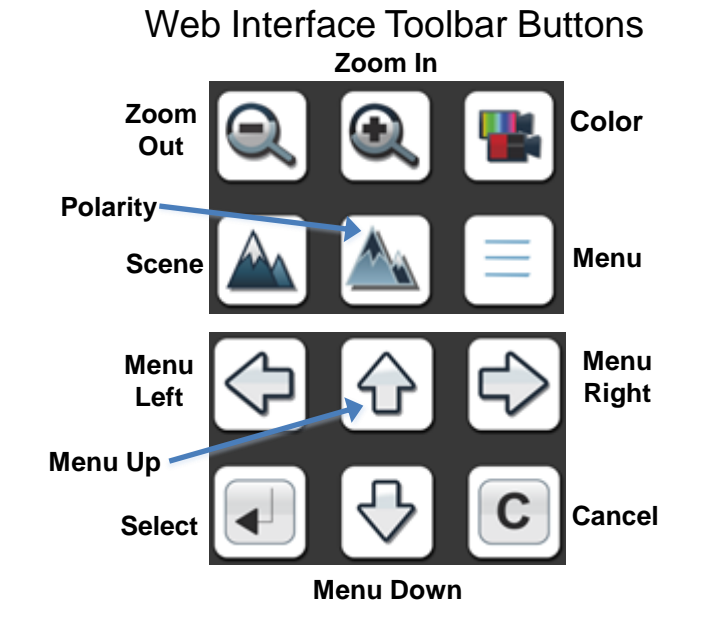